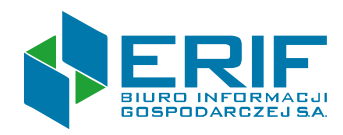

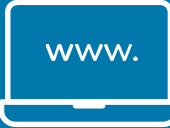

# Regulamin **serwisu ERIF** dla konsumentów

**ERIF Biuro Informacji Gospodarczej S.A.**, Aleje Jerozolimskie 100, 00-807 Warszawa, tel. 22 59 42 515, biuro@erif.pl, NIP 526-27-53-128, REGON 015613573, KRS 0000182408 Sąd Rejonowy dla m.st. Warszawy, XII Wydział Gospodarczy KRS, kapitał zakładowy 4 600 000 PLN wpłacony w całości.

# Spis treści

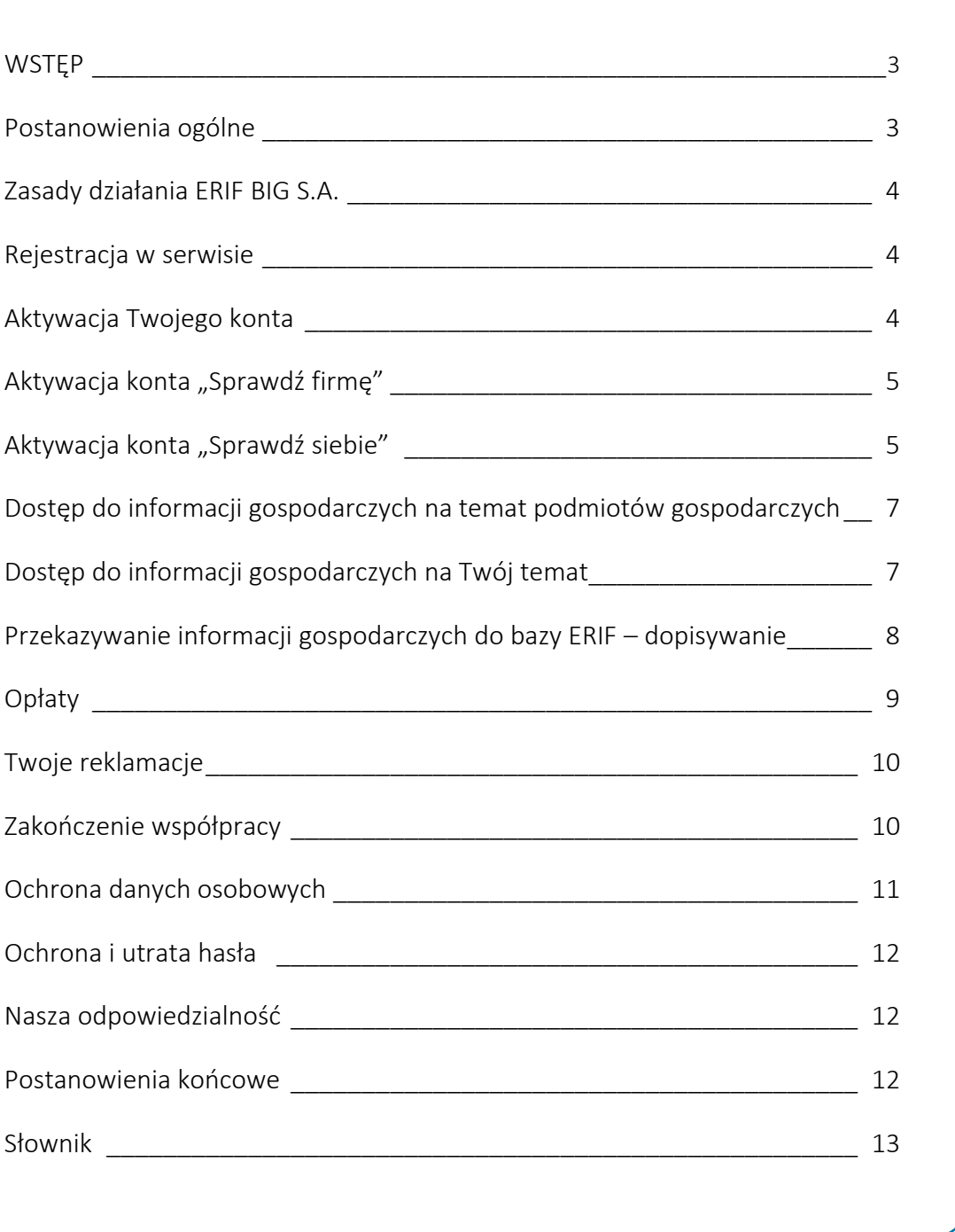

#### **WSTĘP**

Zapraszamy Cię do lektury **regulaminu**, który opisuje zasady korzystania z naszego **serwisu**  internetowego. Dokument ten jest podstawą naszej współpracy. Przeczytaj go uważnie i dowiedz się, co możemy dla Ciebie zrobić oraz jakie prawa Ci przysługują. Pojęcia zapisane pogrubioną czcionką opisaliśmy szerzej w słowniku, który znajdziesz na końcu dokumentu.

#### **Postanowienia ogólne**

1. Stworzyliśmy ten **regulamin**, aby opisać, w jaki sposób możesz skorzystać z prawa do dostępu do **informacji gospodarczych** drogą elektroniczną poprzez zawarcie z nami umowy na odległość.

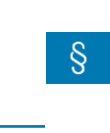

Dokładny opis tego zagadnienia znajdziesz w ustawie z 18 lipca 2002 r. o świadczeniu usług drogą elektroniczną (Dz. U. z 2017 r., poz. 1219, z późn. zm.).

2. W skład **informacji gospodarczych** wchodzą:

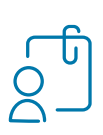

# **Raporty na Twój temat:**

Raport o konsumencie

Zawiera wszystkie informacje na Twój temat jakie mamy w naszej bazie wraz z danymi firmy, która nam je przekazała.

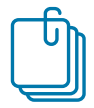

#### Raport z Rejestru Zapytań

to zestawienie informacji na temat tego, kto i kiedy pytał nas o Ciebie i jakie informacje uzyskał – za wyjątkiem podmiotów, o których mowa w art. 25 ust. 1 **ustawy**.

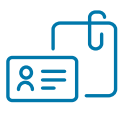

#### Raport o dokumencie

zawiera informacje o tym, czy ktoś próbował posłużyć się skradzionym Ci dokumentem, lub podrobionym – wystawionym na Twoje nazwisko.

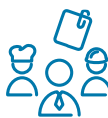

#### **Raport o podmiocie gospodarczym**

ten raport pozwoli Ci sprawdzić, czy firma, z która chcesz podjąć współpracę, nie ma kłopotów finansowych.

PRZYKŁAD: Chcesz kupić wczasy w ofercie first minute. Sprawdzając w naszej bazie biuro podróży dowiesz się czy ma niezapłacone zobowiązania, które mogą być przyczyną upadku tego biura zanim jeszcze wyjedziesz na wymarzone wakacje. Do sprawdzenia będzie Ci potrzebny tylko NIP tej firmy.

- 3. Zanim przystąpisz do pobrania **informacji gospodarczych**, upewnij się, czy masz dostęp do swojej poczty elektronicznej (adresu e-mail), a Twój komputer spełnia minimalne wymagania techniczne:
	- a) posiada łącze internetowe
	- b) ma zainstalowaną przeglądarkę internetową obsługująca JavaScript (Internet Explorer 10.0 lub wyższą, Mozilla FireFox, Google Chrome, inne)
	- c) rozdzielczość ekranu ma ustawioną na min. 1024x768 pikseli
- 4. Czynności, które wykonujemy dla Ciebie w ramach współpracy obsługiwane są przez:
	- a) nasz system automatycznie
	- b) naszego pracownika w sytuacjach opisanych w dalszej części regulaminu
- 5. Sytuacje nieopisane w regulaminie obsługujemy na podstawie przepisów **ustawy**, ustawy o świadczeniu usług drogą elektroniczną, zapisów **Regulaminu Zarządzania Danymi** lub **Zasad Dobrych Praktyk**.

#### **Zasady działania ERIF BIG S.A.**

- 6. ERIF BIG S.A. jest **biurem**, które przyjmuje, przechowuje oraz udostępnia **informacje gospodarcze** zgodnie z **ustawą** i **Regulaminem Zarządzania Danymi**. Naszą pracę nadzoruje minister właściwy do spraw gospodarki.
- 7. Przestrzegamy również **Zasad Dobrych Praktyk**.
- 8. ERIF jest administratorem danych osobowych przetwarzanych w trakcie obsługi. W naszej pracy kierujemy się wymaganiami **RODO**. Szczegółowe informacje na ten temat znajdziesz w zakładce "Dane osobowe" dostępnej na stronie internetowej [erif.pl.](https://erif.pl/pozostale/polityka-prywatnosci/)

#### **Rejestracja w serwisie**

- 9. Udostępnimy Ci wybrany **raport** po założeniu i aktywacji **konta** w **serwisie**.
- 10. Wejdź na stronę erif.pl i kliknij w przycisk "Zarejestruj się", który znajdziesz się w prawym górnym rogu.
- 11. **Konto** może zarejestrować wyłącznie osoba pełnoletnia.
- 12. W procesie rejestracji niezbędne jest podanie następujących danych:
	- a) adres e-mail,
	- b) **hasło**.
- 13. Podczas zakupu doładowania lub generowania umowy poprosimy Cię również o podanie:
	- a) adresu zameldowania,
	- b) adresu do korespondencji jeśli jest inny niż zameldowania.

#### **Aktywacja Twojego konta**

- 14. W zależności od rodzaju **raportu**, jaki chcesz otrzymać możesz wybrać jeden z dwóch rodzajów **konta**:
	- a) konto "Sprawdź firmę", które pozwoli Ci:
		- pobrać **raport o podmiocie gospodarczym**
		- włączyć usługę monitorowania **podmiotu gospodarczego**

Monitorowanie **podmiotu gospodarczego** pozwoli ci na bieżąco obserwować, czy firma, z którą prowadzisz współpracę, nie popada w kłopoty finansowe.

- b) konto "Sprawdź siebie" z potwierdzoną tożsamością, które umożliwi Ci:
	- pobranie **raportu** o **podmiocie gospodarczym**
	- włączenie usługi monitorowania **podmiotu gospodarczego**
	- pobranie **raportów** na Twój temat (**raport** o konsumencie, z Rejestru Zapytań i o dokumencie)
	- włączenie usługi monitorowania siebie

Sam wybierasz sposób potwierdzenia swojej tożsamości. Jest to bardzo ważny krok, ponieważ musimy być pewni, że to właśnie Tobie udostępnimy raport.

Monitorowanie siebie pozwoli Ci na bieżąco kontrolować **informacje gospodarcze** na Twój temat. Jeśli tylko ktoś sprawdzi Cię w naszej bazie lub dopisze/usunie informacje gospodarcze na Twój temat – poinformujemy Cię o tym wysyłając wiadomość na adres e-mail, o który poprosiliśmy Cię w trakcie rejestracji.

- 15. Po dokonaniu wyboru poprosimy Cię o uzupełnienie odpowiednich danych.
- 16. Jeśli zmienisz zdanie po wybraniu **konta** "Sprawdź firmę" wystarczy, że wpiszesz brakujące informacje, a my rozszerzymy Twój zakres uprawnień.

## **Aktywacja konta "Sprawdź firmę"**

- 17. W procesie aktywacji **konta** "Sprawdź firmę" niezbędne jest podanie następujących danych:
	- a) imię lub imiona,
	- b) nazwisko,
	- c) PESEL jeśli nie masz polskiego obywatelstwa i nie posiadasz numeru PESEL możesz podać inny numer potwierdzający tożsamość,
	- d) numer telefonu kontaktowego to pole nie jest obowiązkowe, lecz jeśli je uzupełnisz ułatwi nam kontakt z Tobą w razie problemów w trakcie aktywacji.
- 18. Nie zapomnij też przeczytać i zaakceptować **regulaminu serwisu** oraz **Regulaminu Zarządzania Danymi.**
- 19. Abyśmy mogli udostępnić Ci raporty bardzo ważne jest również wyrażenie zgody na przetwarzanie Twoich danych osobowych oraz na przesyłanie korespondencji na adres e-mail podany w procesie zakładania **konta**, a także akceptacja pouczeń i złożenie oświadczeń wymaganych w procesie rejestracji.

### Aktywacja konta "Sprawdź siebie"

- 20. Możesz dokonać aktywacji konta "Sprawdź siebie" dopiero po wcześniejszej aktywacji konta "Sprawdź firmę". W tym celu wybierz jeden z trzech sposobów:
	- a) za pomocą dokumentu tożsamości,
	- b) wykorzystując przelew bankowy,
	- c) przy użyciu kodu z powiadomienia.
- 21. Przejdź proces aktywacji osobiście, bez udziału osób trzecich. To bardzo ważne, aby Twoje dane oraz informacje gospodarcze na Twój temat nie wpadły w niepowołane ręce. Jeśli będziesz potrzebować pomocy - skontaktuj się z nami.
- 22. Po dokonaniu wyboru, poprosimy Cię o uzupełnienie odpowiednich danych i wykonanie określonych czynności.
- 23. W procesie aktywacji **konta** "Sprawdź siebie" za pomocą dokumentu wykorzystamy Twój numer telefonu, o który poprosiliśmy Cię na wcześniejszym etapie. Prześlemy na niego jednorazowy kod uwierzytelniający. Prosimy o jego wpisanie w odpowiednim polu w formularzu rejestracyjnym.
- 24. Jeśli z jakiegoś powodu numer telefonu został przez Ciebie pominięty poprosimy Cię ponownie o jego podanie. Jest on niezbędny do aktywacji tego rodzaju **konta**.
- 25. Musimy potwierdzić Twoją tożsamość zanim rozszerzymy Twoje **konto** o dostęp do raportów na Twój temat. W tym celu potrzebna jest nam kopia dokumentu, na podstawie którego możemy sprawdzić poprawność danych wpisanych w formularzu rejestracyjnym. Takim dokumentem może być:
	- a) dowód osobisty,
	- b) paszport,
	- c) prawo jazdy,
	- d) karta pobytu.
- 26. Na kopii dokumentu powinny być widoczne dane wymienione w pkt.16 ppkt. a-c oraz data jego ważności. Zalecamy Ci zamazać wszystkie pozostałe dane, które znajdują się na dokumencie, aby nikt nie mógł ich odczytać.
- 27. Zniszczymy przesłaną kopię dokumentu tożsamości niezwłocznie po weryfikacji Twojej tożsamości i aktywowaniu Twojego **konta** "Sprawdź siebie". Zrobimy to najpóźniej w kolejnym dniu roboczym po otrzymaniu dokumentu.
- 28. Jeśli stwierdzimy rozbieżność między danymi, które zapisaliśmy na podstawie formularza rejestracyjnego i danymi z dokumentu tożsamości, powiadomimy Cię o tym i wyjaśnimy, co należy poprawić. Wiadomość prześlemy na Twój adres e-mail.
- 29. Jeśli wybierzesz aktywację **konta** "Sprawdź siebie" przy pomocy przelewu bankowego poprosimy Cię o podanie następujących danych adresowych zameldowania oraz korespondencyjny (jeśli adresy się różnią):
	- a) kraj,
	- b) ulica i numer domu,
	- c) kod pocztowy,
	- d) poczta.
- 30. Po uzupełnieniu wszystkich danych poprosimy Cię o przelanie 1,00 PLN na indywidualny numer rachunku bankowego. Wszystkie dane niezbędne do wykonania przelewu zobaczysz na ekranie. Prześlemy je również na Twój adres e-mail.
- 31. Dzięki temu zweryfikujemy i potwierdzimy, że dane, które zapisaliśmy na podstawie formularza rejestracyjnego są zgodne z Twoimi danymi, jako posiadacza rachunku bankowego. Zrobimy to najpóźniej w kolejnym dniu roboczym po zaksięgowaniu płatności.
- 32. Kwota 1,00 PLN, którą przelejesz wybierając ten sposób aktywacji to bezzwrotna opłata za weryfikację tożsamości.
- 33. Jeśli wykorzystasz wspólny rachunek bankowy do aktywacji **konta** pamiętaj, że dany rachunek może być użyty w procesie aktywacji tylko raz. Oznacza to, że jego współwłaściciel będzie musiał skorzystać z innej możliwości przeprowadzenia pełnej aktywacji **konta** lub wykorzystać do tego celu inny numer rachunku bankowego.
- 34. Jeśli stwierdzimy rozbieżność między danymi, które zapisaliśmy na podstawie formularza rejestracyjnego i danymi z przelewu, powiadomimy Cię o tym i wyjaśnimy, co należy poprawić. Wiadomość prześlemy na Twój adres e-mail.
- 35. Jeśli otrzymasz od nas pismo informujące o dopisaniu do naszej bazy informacji gospodarczych na Twój temat możesz aktywować **konto** "Sprawdź siebie" wykorzystując do tego specjalny kod autoryzacyjny, który zamieściliśmy w tym piśmie.
- 36. Ten rodzaj aktywacji pozwoli Ci na dostęp do **raportów** na Twój temat.
- 37. Jeśli chcesz pobrać raport na temat wybranej firmy wystarczy, że klikniesz w przycisk "Tak, chcę mieć dostęp do wszystkich usług". Po ponownym zalogowaniu będziesz już mieć dostępne wszystkie **raporty** i usługi – o sobie i o wybranej firmie.

### **Dostęp do informacji gospodarczych na temat podmiotów gospodarczych**

- 38. Już po założeniu konta "Sprawdź firmę" możesz:
	- a) pobrać **raport** na temat wybranego **podmiotu gospodarczego**
	- b) uruchomić usługę monitorowania wybranej firmy
- 39. Do skorzystania z tych usług, niezbędne będą:
	- a) NIP podmiotu, którego ma dotyczyć **raport** lub który chcesz monitorować jeśli jego siedziba jest za granicą możesz podać inny numer identyfikacyjny
	- b) doładowanie **konta** właściwą kwotą nasz **cennik** znajdziesz na stroni[e erif.pl.](https://erif.pl/oferty/klienci-indywidualni/cennik/)
- 40. Jeśli chcesz pobrać **raporty** na temat wybranej firmy również z pozostałych biur **informacji gospodarczych**, wystarczy, że wskażesz ich nazwy, a my udostępnimy Ci raporty z tych biur.
- 41. **Raport** z naszej bazy otrzymasz od razu on-line. **Raporty** z pozostałych wybranych przez Ciebie biur informacji gospodarczych również postaramy się przygotować od razu – jednak w wyjątkowych sytuacjach może to potrwać do dwóch dni roboczych.
- 42. Pamiętaj, aby nie korzystać z tych **raportów** dłużej niż 90 dni od dnia, w którym je udostępniliśmy.
- 43. Jeśli zdecydujesz się na uruchomienie usługi monitorowania wybranej firmy, wyślemy na Twój adres e-mail informację, kiedy:
	- a) **informacje gospodarcze**, które mamy na jej temat zostaną uzupełnione, sprostowane, zaktualizowane lub usunięte
	- b) otrzymamy nową **informację gospodarczą** na jej temat
- 44. Pobierz nowy **raport** o monitorowanej firmie, aby sprawdzić co dokładnie zostało zmienione.
- 45. W każdej chwili możesz zrezygnować z usługi monitorowania wybranej firmy. Wystarczy, że zaznaczysz swoją decyzję w **serwisie**.

### **Dostęp do informacji gospodarczych na Twój temat**

- 46. Udostępnimy Ci wybrany **raport** na Twój temat po wykonaniu:
	- a) aktywacji **konta** lub
	- b) założeniu **konta** przy użyciu specjalnego kodu autoryzacyjnego, który otrzymałeś w piśmie od nas
- 47. **Raporty**:
	- a) o konsumencie
	- b) z **Rejestru Zapytań**
	- c) o dokumencie

udostępnimy Ci bezpłatnie, jeśli od ostatniego przygotowanego przez nas wybranego raportu minęło już co najmniej 6 miesięcy.

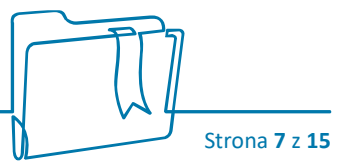

- 48. Pamiętaj, aby nie korzystać z tych **raportów** dłużej niż 90 dni od dnia, w którym je udostępniliśmy.
- 49. Jeśli zdecydujesz się na uruchomienie usługi monitorowania siebie, wyślemy na Twój adres e-mail informację, kiedy:
	- a) **informacje gospodarcze,** które mamy na Twój temat zostaną uzupełnione, sprostowane, zaktualizowane lub usunięte
	- b) otrzymamy nową **informację gospodarczą** na Twój temat
- 50. Pobierz nowy **raport**, aby sprawdzić co dokładnie zostało zmienione.

W każdej chwili możesz zrezygnować z usługi monitorowania siebie. Wystarczy, że zaznaczysz swoją decyzję w **serwisie**.

### **Przekazywanie informacji gospodarczych do bazy ERIF – dopisywanie**

51. Przyjmiemy od Ciebie **informacje gospodarcze na temat zobowiązań Twoich dłużników** i dopiszemy je do naszej bazy po podpisaniu "Umowy o udostępnianie informacji gospodarczych".

INFORMACJE GOSPODARCZE na temat zobowiązań Twoich dłużników to szczegółowe dane dotyczące kwoty zobowiązania, przyczyny powstania długu oraz dane osoby lub firmy, która jest Ci winna pieniądze.

- 52. Umowa musi zostać zawarta na piśmie, jej szablon udostępnimy Ci:
	- a) w serwisie w zakładce "Moje konto"
	- b) na Twoje życzenie prześlemy ją na Twój adres korespondencyjny
- 53. Umowa powinna być wydrukowana w dwóch egzemplarzach i podpisana przez Ciebie i przez nas.
- 54. Po otrzymaniu jednego egzemplarza, prześlemy na Twój adres e-mail potwierdzenie zawarcia umowy i udostępnimy Ci w serwisie możliwość dodawania **informacji gospodarczych**.
- 55. Możesz również skorzystać z podpisu kwalifikowanego i odesłać umowę na nasz adres e-mail: bok@erif.pl.
- 56. Możesz przekazać do nas **informacj**e **gospodarcze** dotyczące zobowiązania Twojego dłużnika, które zostało stwierdzone tytułem wykonawczym.

TYTUŁ WYKONAWCZY to dokument wydawany przez sąd, który poświadcza, że osoba lub firma jest Ci winna pieniądze.

57. Pamiętaj, aby przed przystąpieniem do wpisania **informacji gospodarczych** wysłać do dłużnika listem poleconym lub doręczyć mu do rąk własnych pismo z ostrzeżeniem o zamiarze przekazania jego danych do ERIF.

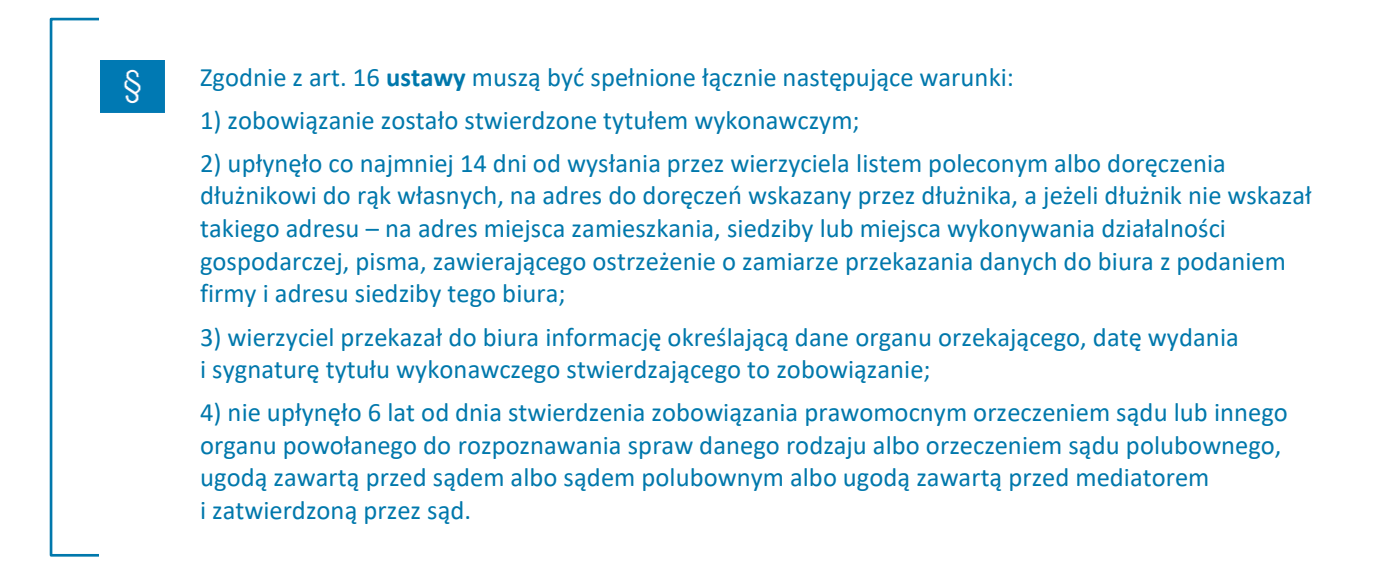

58. Zgodnie z prawem ponosisz odpowiedzialność za prawdziwość, aktualność, kompletność oraz zgodność z prawem **informacji gospodarczych**, które przekazujesz.

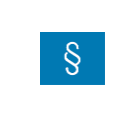

Odpowiedzialność ta wynika z art. 48 ust. 1 **ustawy.**

59. Pamiętaj o obowiązku aktualizowaniu przekazanych nam **informacji gospodarczych**. Musisz to zrobić najszybciej jak to możliwe, nie później jednak niż w ciągu 14 dni, od kiedy dowiedziałeś się o zmianie, np. częściowej spłacie zobowiązania.

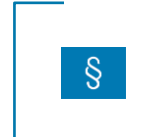

Odpowiedzialność ta wynika z art. 47 ust. 1 **ustawy.**

# **Opłaty**

- 60. Korzystanie z naszych usług za pośrednictwem **serwisu** jest odpłatne, za wyjątkiem okresowych rabatów i promocji, które organizujemy.
- 61. Aby skorzystać z płatnych usług, musisz doładować swoje **konto** w **serwisie**. Możesz to zrobić w zakładce "Płatności" kupując pojedynczą usługę lub decydując się na zakup jednej z kilku zaproponowanych przez nas kart doładowujących **konto**. Transakcje mogą być wykonywane tylko w walucie PLN.
- 62. Możesz zapłacić:
	- a) on-line za pomocą usługi ePrzelew
	- b) używając karty płatniczej wydanej przez Visa International lub MasterCard International
	- c) przelewem bankowym wykonanym z konta bankowości elektronicznej albo zrealizowanym w placówce banku lub na poczcie
- 63. Wszystkie opłaty naliczamy "z góry" zgodnie z aktualnym cennikiem, który znajdziesz na stronie [erif.pl.](https://erif.pl/oferty/klienci-indywidualni/cennik/)

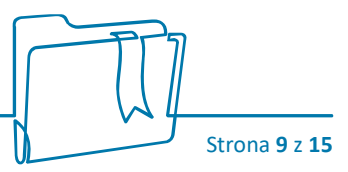

- 64. Jeśli zdecydujesz się na uruchomienie usługi monitorowania wybranej firmy, naliczymy opłatę z góry za każdą rozpoczętą dobę świadczenia usługi.
- 65. Jeśli zdecydujesz się na uruchomienie usługi monitorowania siebie, naliczymy opłatę w chwili włączenia usługi z góry za każdy rozpoczęty rok świadczenia usługi (odpowiednio 365 lub 366 dni od dnia włączenia usługi).
- 66. Nie możesz skorzystać z wybranej płatnej usługi, jeśli na Twoim **koncie** w **serwisie** nie będzie wystarczającej kwoty. Poinformujemy Cię o tym odpowiednim komunikatem.
- 67. Po odnotowaniu płatności wystawimy fakturę. Możesz ją pobrać w zakładce "Płatności". Na Twoje życzenie możemy ją też wysłać na Twój adres korespondencyjny. Wystarczy, że poinformujesz nas o tym wysyłając wiadomość na [bok@erif.pl](file://///orion/Publiki3/Rebranding_ERIF/_Dokumenty%20PPP/Dokumenty%20formalne/Zrobione/Regulamin%20serwisu%20IK/bok@erif.pl)

#### **Twoje reklamacje**

- 68. W każdej chwili możesz złożyć reklamację dotyczącą sposobu, w jaki realizujemy usługi w **serwisie**. Możesz ją wysłać:
	- a) pocztą na nasz adres korespondencyjny
	- b) na nasz adres e-mail: reklamacje@erif.pl
- 69. W Twojej reklamacji powinny znaleźć się informacje:
	- a) imię i nazwisko,
	- b) PESEL jeśli nie masz polskiego obywatelstwa i nie posiadasz numeru PESEL możesz podać inny numer potwierdzający tożsamość,
	- c) adres korespondencyjny, jeśli mamy odpowiedzieć listownie,
	- d) adres e-mail, abyśmy mogli wysłać Ci odpowiedzi na skrzynkę elektroniczną,
	- e) numer telefonu kontaktowego,
	- f) usługa, której dotyczy reklamacja oraz Twoje zastrzeżenia,
	- g) sposób, w jaki powinniśmy Twoim zdaniem rozwiązać tę reklamację. Jeśli to tylko będzie możliwe postaramy się spełnić Twoje oczekiwania.
- 70. Jeśli na Twojej reklamacji znajdziemy braki, powiadomimy Cię o tym i wyjaśnimy, co należy poprawić.
- 71. Odpowiemy na Twoją reklamację w ciągu 14 dni od daty, kiedy ją otrzymaliśmy.
- 72. Odpowiedź wyślemy do Ciebie w takiej samej formie, w jakiej ją otrzymaliśmy. Jeśli życzysz sobie, aby to był e-mail lub list – napisz nam to w treści reklamacji, a my spełnimy Twoje życzenie.
- 73. Chcielibyśmy mieć pewność, że otrzymasz naszą odpowiedź. Jeśli więc zmienisz adres do korespondencji lub e-mail podczas gdy my będziemy zajmować się Twoją sprawą – poinformuj nas o tym.

## **Zakończenie współpracy**

- 74. Możesz odstąpić od umowy w ciągu 14 dni od jej zawarcia, czyli od ukończenia rejestracji w **serwisie**.
- 75. Dla ułatwienia przygotowaliśmy gotowy formularz, który znajdziesz na stronie erif.pl. Wystarczy, że go wypełnisz i wyślesz:
	- a) pocztą na nasz adres korespondencyjny lub
	- b) na nasz adres e-mail: bok@erif.pl

Ważne, aby data wysłania nie była późniejsza niż 14 dni od ukończenia rejestracji.

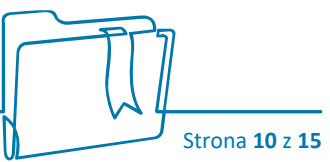

- 76. Jeśli mamy podpisaną dodatkową umowę na przekazywanie **informacji gospodarczych**, potraktujemy Twoje odstąpienie jako rezygnację ze wszystkich usług.
- 77. Jeśli od chwili zawarcia umowy upłynęło więcej niż 14 dni możesz wypowiedzieć umowę. Pisemne wypowiedzenie prześlij nam:
	- a) pocztą na nasz adres korespondencyjny lub
	- b) na nasz adres e-mail: bok@erif.pl
- 78. Rozwiążemy umowę między nami po upływie 7 dni od daty, w której otrzymamy wypowiedzenie.
- 79. My również możemy wypowiedzieć wiążącą nas umowę. Zrobimy to w sytuacji zamknięcia naszego biura. Jeśli zdecydujemy się na taki krok, prześlemy pisemne wypowiedzenie na Twój adres e-mail. W takim przypadku umowa ulegnie rozwiązaniu po upływie miesiąca od dnia, w którym dotarło do Ciebie nasze wypowiedzenie.
- 80. W takiej sytuacji rozwiążemy umowę między nami po upływie miesiąca od daty, w której prześlemy Ci wypowiedzenie.
- 81. W wyjątkowych sytuacjach możemy rozwiązać umowę ze skutkiem natychmiastowym. Zrobimy to, jeśli stwierdzimy, że naruszasz zapisy **ustawy**, postanowienia regulaminu serwisu **lub Regulaminu Zarządzania Danymi** mówiące o dopisywaniu informacji gospodarczych do naszego biura i zasadach korzystania z raportów i serwisu.
- 82. Możemy też czasowo zablokować Ci dostęp do **konta** lub możliwość skorzystania z niektórych usług. Zrobimy to w celu wyjaśnienia określonej sytuacji i tylko na czas potrzebny do wykonania tego zadania.
- 83. Jeśli zaksięgujemy przelew od Ciebie na doładowanie **konta** określoną kwotą, a Ty nie zdążysz skorzystać z usług lub zdążysz wykorzystać tylko jej część – zwrócimy Ci różnicę. Zrobimy to niezależnie od tego, kto będzie inicjatorem wypowiedzenia.
- 84. Wystawimy również fakturę korygującą, którą prześlemy na adres e-mail, z którego dostaliśmy wypowiedzenie umowy, z prośbą o jej akceptację. Brak odpowiedzi w przeciągu 7 dni od wysłania wiadomości e-mail potraktujemy jako Twoją zgodę na fakturę korygującą.
- 85. Pieniądze zwrócimy na Twój rachunek bankowy po 7 dniach od wysłania faktury korygującej. Skontaktujemy się z Tobą, aby potwierdzić dane do przelewu.
- 86. Skutkiem rozwiązania umowy niezależnie od tego, z czyjej inicjatywy nastąpiło, jest:
	- a) usunięcie Twojego **konta** w **serwisie**
	- b) usunięcie wszystkich **informacji gospodarczych**, które przekazałeś do naszej bazy
- 87. Usuniemy również wszystkie dane na Twój temat, które posiadamy, za wyjątkiem:
	- a) danych niezbędnych do prowadzenia Rejestru Zapytań,
	- b) danych niezbędnych do obsługi procesu reklamacji,

Ş

Część danych osobowych niezbędna do identyfikacji przebiegu obsługi zgłoszenia, tj. w celach reklamacyjnych lub dowodowych będzie przechowywana w tabelach technicznych systemu Administratora zgodnie z jego prawnie usprawiedliwionym interesem przez czas odpowiadający terminom przedawnienia roszczeń wynikającym z przepisów kodeksu cywilnego i zapisów **RODO**.

c) danych, które będziemy w dalszym ciągu przetwarzać w celu wywiązania się z naszych prawnych obowiązków.

## **Ochrona danych osobowych**

- 88. ERIF jest administratorem Twoich danych osobowych oraz danych osób, które sprawdzisz lub dopiszesz do naszej bazy. W naszej pracy zawsze kierujemy się wymaganiami **RODO**.
- 89. Szczegółowe informacje na ten temat znajdziesz w zakładce "Dane osobowe" dostępnej na stronie internetowej [erif.pl](https://erif.pl/pozostale/polityka-prywatnosci/)

### **Ochrona i utrata hasła**

- 90. Pamiętaj aby zawsze przechowywać **hasło** w ścisłej tajemnicy i nikomu go nie udostępniać.
- 91. Wszystkie czynności, które zostaną wykonane przy użyciu Twojego **hasła** będą uznane za wykonane przez Ciebie i to Ty za nie odpowiadasz.
- 92. Jeśli zapomnisz **hasło** skorzystaj z możliwości automatycznego przypomnienia lub skontaktuj się z nami wysyłając wiadomość na adres [bok@erif.pl.](mailto:bok@erif.pl)

### **Nasza odpowiedzialność**

- 93. Ponosimy odpowiedzialność za prawidłowe przetwarzanie i należytą ochronę **informacji gospodarczych**, zgodnie z przepisami **ustawy oraz Regulaminu Zarządzania Danymi**.
- 94. Nie ponosimy odpowiedzialności za:
	- a) zawartość informacji gospodarczych, które przekazują nam wierzyciele. Jeśli uważasz, że dane na Twój temat są niekompletne, nieaktualne, nieprawdziwe lub zostały nam przekazane z naruszeniem przepisów **ustawy** – masz prawo zażądać od wierzyciela, który przekazał nam te informacje aby je uzupełnił, uaktualnił, sprostował lub usunął.
	- b) sposób rozliczania transakcji oraz rozpatrywania reklamacji przez **agenta rozliczeniowego**.

### **Postanowienia końcowe**

- 95. Poza regulaminem, który właśnie czytasz, naszą współpracę regulują dokumenty zebrane w sekcji Informacje prawne lub w Słowniku, które znajdziesz na samym końcu **regulaminu**.
- 96. Staramy się wciąż ulepszać proces obsługi, dlatego możemy zmienić zapisy w regulaminie z ważnych przyczyn, za które uznajemy:

a) zmianę powszechnie obowiązujących przepisów prawa dotyczących **systemu**, jeżeli te zmiany zobowiązują nas do zmiany **regulaminu**,

b) rekomendację wydaną przez organ ochrony konsumentów lub organ nadzorujący naszą działalność, albo urzędową lub sądową interpretację, jeżeli dotyczą **systemu** i w wyniku ich wydania jesteśmy zobowiązani do dostosowania treści **regulaminu** wyłącznie do wydanej rekomendacji albo urzędowej lub sądowej interpretacji; c) zmianę oferowanych przez nas produktów lub stworzenie nowych, usług i ich funkcjonalności.,

d) zmiany w systemach informatycznych wykorzystywanych przez nas usprawniające ich funkcjonowanie, jeżeli zakres przedmiotowy tej zmiany pozostaje w związku z realizacją **systemu**.

97. Jesteśmy uprawnieni do zmiany z ważnych przyczyn wysokości opłat wskazanych w cenniku. Za ważne przyczyny uznaje się: zmianę kosztów usługi wskutek następujących czynników zewnętrznych: zmiana cen energii, połączeń telekomunikacyjnych, usług pocztowych, opłat stosowanych przez instytucje, z których korzystamy przy wykonywaniu czynności wynikających z niniejszego **regulaminu** oraz **cennika**.

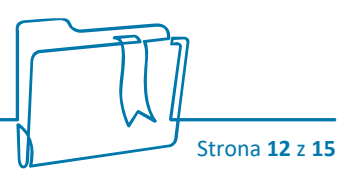

- 98. Możemy dokonać zmiany wysokości opłat wskazanych w cenniku w wysokości nieprzekraczającej wartości najwyższej zmiany czynnika lub czynników będących podstawą zmiany wysokości opłat, w terminie 2 miesięcy od dnia dokonania weryfikacji. Jesteśmy uprawnieni również do wprowadzenia nowych opłat do cennika związanych ze zmianą oferty.
- 99. Zmiana adresu naszej siedziby nie stanowi zmiany **regulaminu serwisu**.
- 100. O każdej zmianie w **regulaminie** lub **cenniku** poinformujemy Cię odpowiednim komunikatem przy pierwszym logowaniu po wprowadzeniu zmian. Poprosimy Cię o zapoznanie się z nimi i zaakceptowanie ich treści. Jeśli nie akceptujesz zmian, które zaproponujemy możesz w dowolnym momencie zdecydować się na zamknięcie **konta.**
- 101. W kwestiach nieuregulowanych niniejszym **regulaminem**, zastosowanie mają przepisy powszechnie obowiązującego prawa dotyczące **systemu**, w szczególności kodeksu cywilnego, ustawy o udostępnianiu informacji gospodarczych i wymianie danych gospodarczych, ustawy o prawach konsumenta oraz ustawy o rozpatrywaniu reklamacji.
- 102. Najbardziej aktualną wersję regulaminu znajdziesz również zawsze na naszej stronie internetowej erif.pl. Prosimy zapoznaj się z nią zawsze przed złożeniem reklamacji.
- 103. Dokument, który właśnie czytasz jest tekstem jednolitym regulaminu serwisu po zmianach przyjętych w dniu 27.01.2023

# **Informacje prawne**

 $S_{\cdot}$ 

W treści regulaminu powoływaliśmy się na zapisy z różnych ustaw. Zebraliśmy je dla Ciebie w jednym miejscu:

- 1. Ustawa z 18 lipca 2002 r. o świadczeniu usług drogą elektroniczną (Dz. U. z 2017 r., poz. 1219, z późn. zm.)
- 2. Ustawa z 30 maja 2014 r. o prawach konsumenta (Dz. U. z 2017 r., poz. 683, z późn. zm.).
- 3. Ustawa z 23 kwietnia 1964 r. Kodeks cywilny (Dz. U. z 1964 Nr 16, poz. 93 z późn. zm.).
- 4. Ustawa z 9 kwietnia 2010 r. o udostępnianiu informacji gospodarczych i wymianie danych gospodarczych (Dz.U. z 2010 Nr 81, poz. 530 z późn. zm.).
- 5. Ustawa z 23 września 2016r. o pozasądowym rozwiązywaniu sporów konsumenckich (Dz.U. z 2016 r. poz. 1823 z późn. zm.).

# **Słownik**

Znajdziesz tutaj wytłumaczenie wszystkich słów, które w treści regulaminu zaznaczyliśmy pogrubioną czcionką. Aby łatwiej było Ci wyszukać interesujące Cię słowo – ułożyliśmy je alfabetycznie.

Agent Rozliczeniowy – to podmiot świadczący dla nas usługi rozliczania płatności bezgotówkowych dokonywanych za pomocą przelewów elektronicznych (ePrzelew) oraz kart płatniczych, będący agentem rozliczeniowym w rozumieniu ustawy z dnia 19 sierpnia 2011 r. o usługach płatniczych (t.j. Dz. U. z 2019 r., poz. 659, z późn. zm.).

Biuro – to my, czyli ERIF Biuro Informacji Gospodarczej Spółka Akcyjna.

Cennik – to zestawienie opłat, jakie pobieramy za realizowanie dla Ciebie usług. Uchwala go nasz zarząd. Znajdziesz go na stronie [erif.pl](http://www.erif.pl/) lub w siedzibie naszego **biura**.

Hasło – to indywidualny i niepowtarzalny ciąg znaków, który ustalasz samodzielnie. Jeśli zwrócisz się do nas z prośbą o zmianę hasła, którego nie pamiętasz, możemy automatycznie wygenerować dla Ciebie nowe hasło po potwierdzeniu Twojej tożsamości. Posługiwanie się nim jest niezbędne przy każdym logowaniu i służy do Twojego uwierzytelnienia.

Informacje gospodarcze – to dane, które zbieramy w naszej bazie na temat danej osoby, firmy lub instytucji. Szczegółowy wykaz tych danych opisany jest w naszej **ustawie**, w art. 2 ust. 1 pkt. 1–5.

Informacje gospodarcze – to dane, które zbieramy w naszej bazie na temat danej osoby, firmy lub instytucji. Szczegółowy wykaz tych danych opisany jest w naszej ustawie, w art. 2 ust. 1 pkt. 1–5.

Konto – ilekroć w regulaminie używamy tego słowa, mamy na myśli zbiór zasobów i uprawnień w ramach **serwisu** przypisanych wyłącznie do Ciebie.

Podmiot gospodarczy – to każda firma lub instytucja, w szczególności: osoba fizyczna prowadząca działalność gospodarczą, osoba prawna, jednostka organizacyjna nieposiadająca osobowości prawnej.

Raport – to zbiór informacji gospodarczych na Twój temat lub na temat wybranego przez Ciebie **podmiotu gospodarczego.**

Regulamin serwisu – to regulamin, który właśnie czytasz. Określa zasady korzystania z **serwisu** oraz świadczenia przez nas usług drogą elektroniczną.

Regulamin Zarządzania Danymi – to nasz najważniejszy dokument. Uchwalony jest przez nasz zarząd na podstawie przepisów **ustawy** i zatwierdzony przez Ministra właściwego ds. gospodarki. Znajdziesz go na naszej stronie internetowej erif.pl.

Rejestr Zapytań – dowiesz się z niego kto pytał nas o Ciebie w przeciągu ostatnich 12 miesięcy oraz poznasz treść **informacji gospodarczych**, jakie im przekazaliśmy.

Reklamacja – to Twoje zastrzeżenie dotyczące sposobu świadczenia przez nas usług.

RODO – to rozporządzenie o ochronie danych osobowych (Rozporządzenia Parlamentu Europejskiego i Rady z dnia 27 kwietnia 2016 r. w sprawie ochrony osób fizycznych w związku z przetwarzaniem danych osobowych i w sprawie swobodnego przepływu takich danych oraz uchylenia dyrektywy 95/46/WE).

# **Słownik**

Serwis – to nasz system internetowy pod adresem erif.pl, za pośrednictwem którego możesz korzystać z naszych usług drogą elektroniczną po zalogowaniu się na **konto**.

Sprzeciw – to Twoje zastrzeżenie dotyczące **informacji gospodarczych** na Twój temat, które mamy w naszej bazie. Może dotyczyć ich nieaktualności, nieprawdziwości, niekompletności oraz niezgodnego z **ustawą** ich przekazania lub przechowywania.

#### Umowa o udostępnianie informacji

gospodarczych – to umowa, którą podpiszemy z Tobą kiedy zdecydujesz się dopisać **informacje gospodarcze** do naszej bazy.

Ustawa – to ustawa o udostępnianiu **informacji gospodarczych** i wymianie danych gospodarczych, na podstawie której działamy. Uchwalona 9 kwietnia 2010 r. (Dz.U. z 2010 r. Nr 81, poz. 530 z późn. zm.).

Wniosek – to formularz, który wypełniasz chcąc uzyskać **raport**. Znajdziesz go na stronie internetowej erif.pl.

Zasady Dobrych Praktyk – to zbiór zasad postępowania, który przyjęliśmy i stosujemy jako członek Związku Przedsiębiorstw Finansowych w Polsce. Znajdziesz go na stronach internetowych [zpf.pl](http://www.zpf.pl/) [i erif.pl.](https://erif.pl/o-nas/zasady-dobrych-praktyk-zpf/)